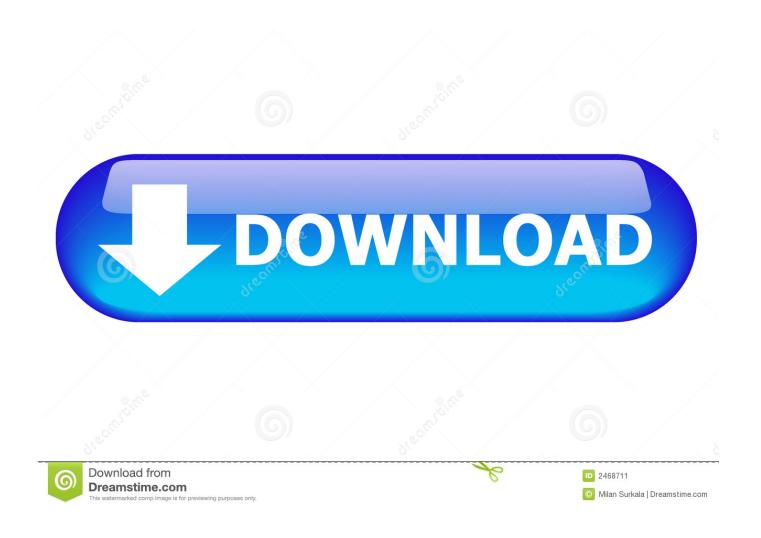

Free Program To Remove Metadata From Photos For Mac

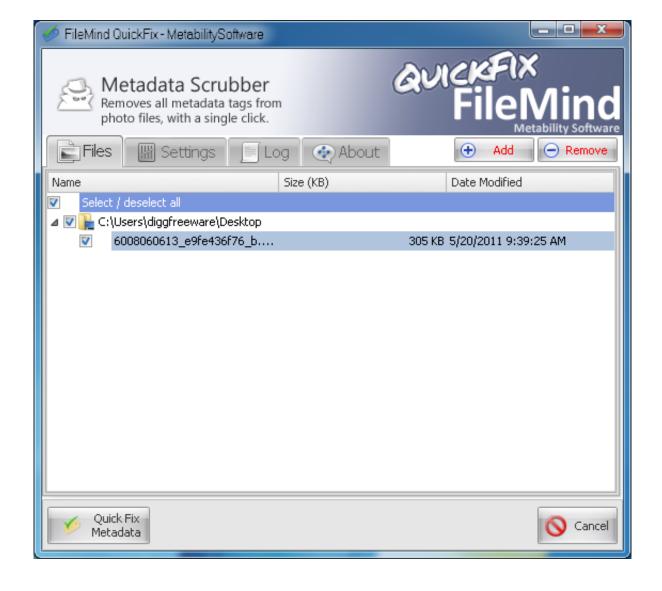

Free Program To Remove Metadata From Photos For Mac

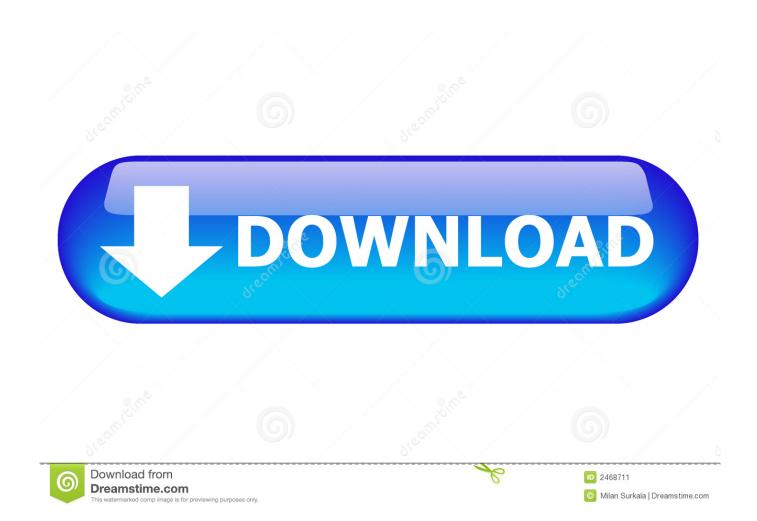

99 (mobile) and \$9 99 (PC/Mac). But, if you happen to have the Photos app already open, you can get a quick glimpse of the general metadata for your pictures here.. Pixelgarde is a free download and doesn't expire, but it does add a small watermark to the bottom border of edited copies - we never edit originals! To turn off watermarking, simply upgrade Pixelgarde in-app for just \$1.

- 1. how to remove 'program name adobe photoshop' from the metadata
- 2. program to remove metadata from video files
- 3. how to delete metadata in photoshop

AnalogExif is a free metadata editor for the scanned films and DSC-captured digital images.

## how to remove 'program name adobe photoshop' from the metadata

how to remove 'program name adobe photoshop' from the metadata, program to remove metadata from photos, program to remove metadata from video files, how to remove photoshop metadata, how to delete metadata in photoshop, how to remove plugin from photoshop, how to edit name on certificate in photoshop, how to remove metadata from photos, how do you remove metadata from photos, how to remove metadata from photos, how to remo

Modification of the most EXIF, IPTC and XMP metadata tags for JPEG and TIFF files.. Free Program To Remove Metadata From Photos For MacHow To Remove Meta Data From Wordperfect X7How To Remove Meta Data From Word DocumentIf you're interested in viewing the EXIF metadata for images on your Mac, one way to do it is using the Gallery view in Finder. Unduh Lagu Dangdut A B Rjun b Film

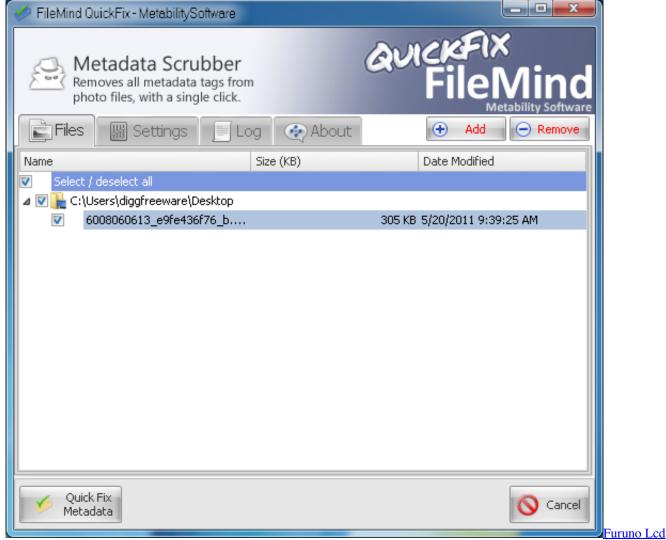

Sounder Ls6000 Manual Arts

## program to remove metadata from video files

<u>Driver Genius Professional 14 Portable</u> <u>Sales Iq App For Mac</u>

## how to delete metadata in photoshop

Peenie Wallie: Renaming Photos With Exifrenamer For Mac

773a7aa168 Muat Turun Al Quran Hani Ar Rifai Gioi Dance Floor

773a7aa168

Download Emoji Keyboard For Mac